# piccollino S2+T2/C High Definition Combo Receiver

## **Herzlichen Glückwunsch zum Erwerb eines EDISION piccollino S2+T2/C**

Bitte beachten Sie, dass die Ιnformationen hier, Stand der Drucklegung sind. Aktuelle Informationen und ausführliche Benutzerhandbücher finden Sie im Internet unter: **www.edision.de**

# **Auspacken**

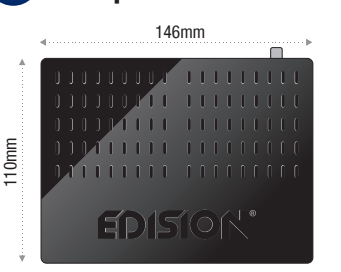

#### **Receiver piccollino S2+T2/C**

**Hinweise: Die Frontseite ist werkseitig mit einer Schutzfolie versehen, welche sich leicht und mit Vorsicht lösen lässt. (Schutzfolie nur bei Geräte mit display)** Im Lieferumfang können auch Teile enthalten sein, die hier nicht aufgeführt sind.

35mm

#### **Vorderseite**

- **1** POWER: Ein/Aus-Taste
- **2** Tasten (CH- / CH+) zum Blättern
- in der Programmliste u./o. zum Bewegen des Cursors **3** Infrarot-Sensor für den Empfang der Befehle
- von der Fernbedienung
- **4** Display: Zeigt u.a. Zeit und den Programmplatz an.
- **5** Kartenleser

#### **Rückseite**

- **6** ANT IN: Anschluss des Kabels mit dem terrestrischen / Kabel Signal.
- **7** LNB IN: Anschluss für das Koaxialkabel mit dem Signal von der Satellitenanlage
- **8** ETHERNET: RJ45 10/100 Mbps Ethernet Schnittstelle
- **9** S/PDIF: Für den Anschluss digitaler Audioquellen
- **10** HD OUT: Anschluss an ein Fernsehgerät für HDTV-Qualität
- **11** RS 232: Anschluss an einen PC für Software-Update
- **12** AV OUT: Zur Übertragung von Bild- und Tonsignalen
- **13** IR IN: Infrarot Anschluss
- **14** Anschluss für ein Netzteil (DC 12V / 1,5A)

#### **Nebenseite**

**15** / 2 x USB: Anschluss für USB - Speichergeräte

#### **Anschließen und Einschalten** 2

**Hinweis:** Für einen störungsfreien Empfang per Satellit muss Ihre Satelliten-Anlage von einem Fachmann mit einem digitalen Fernsehpegelmessgerät eingemessen werden.

- **•** Verbinden Sie per **HDMI-Kabel** den Receiver über die HD OUT-Schnittstelle mit Ihrem TV-Gerät.
- Nun verbinden Sie den Receiver über den **ANT IN oder LNB IN** Eingang mit dem Satellitenantennenkabel.
- Legen Sie die Batterien in die Fernbedienung. Hinweise zur Fernbedienung finden Sie auf der Rückseite dieser Anleitung.
- Schließen Sie den Receiver an das Stromnetz an.
- Der Receiver startet mit dem BOOT-Vorgang und ist nach kurzer Zeit betriebsbereit.

### 1 **Fernbedienung mit 2 ΑΑΑ-Batterien Dokumentation Service-Hinweis**

131

aaa i

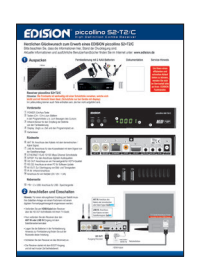

**Um Ihnen einen effizienten und schnellen Ablauf bieten zu können, wenden Sie sich im Servicefall bitte an Ihren EDISION Fachhändler.**

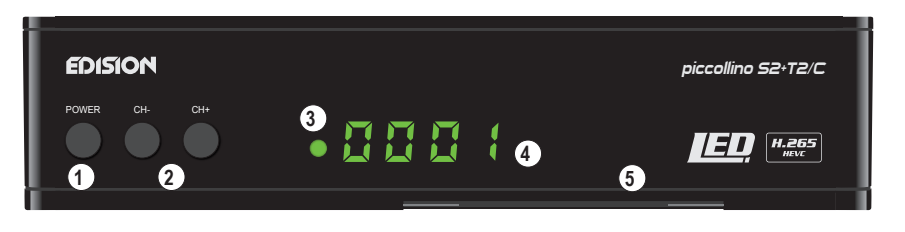

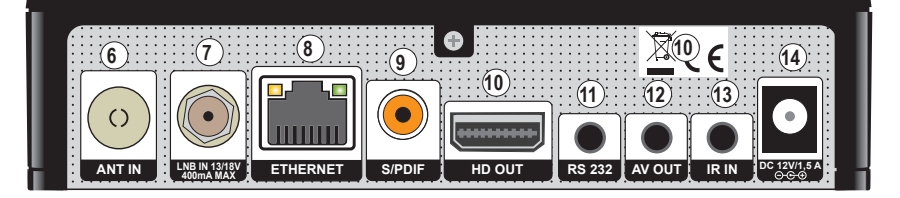

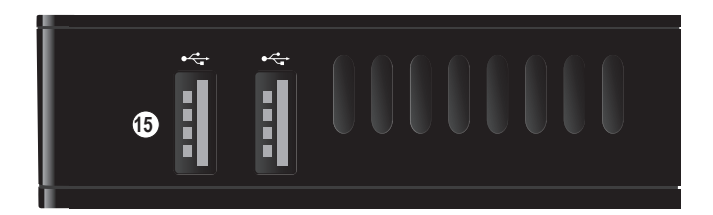

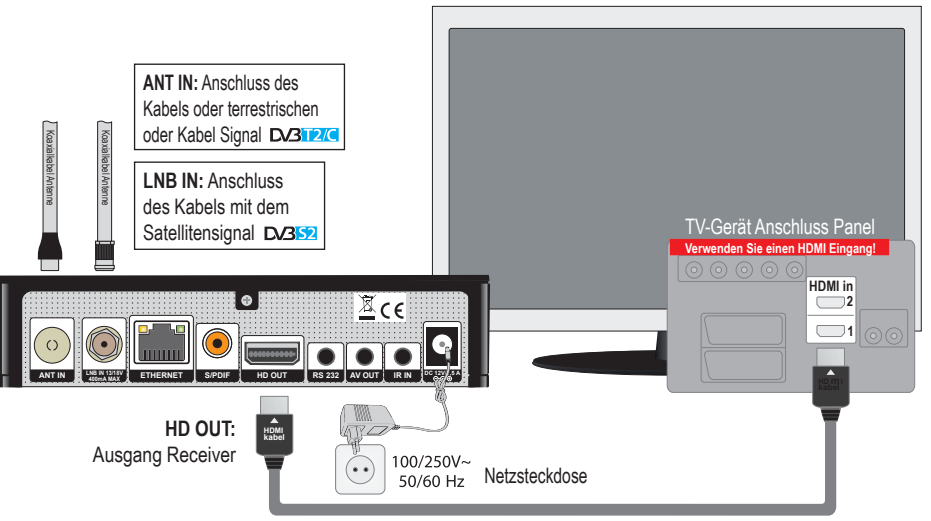

HDMI Kabel

# piccollino S2+T2/C High Definition Combo Receiver

## 3 **Fernbedienung**

**Hinweise:** Viele der aufgeführten Tasten haben mehrere Funktionen, welche u.a. in den Menüs angezeigt werden. Einige Tasten und Funkionen sind optional. Wichtige Funkionen und Tasten werden nachfolgend kurz erklärt. Die dabei zu verwendenden Tasten sind in den Schaubildern rot markiert.

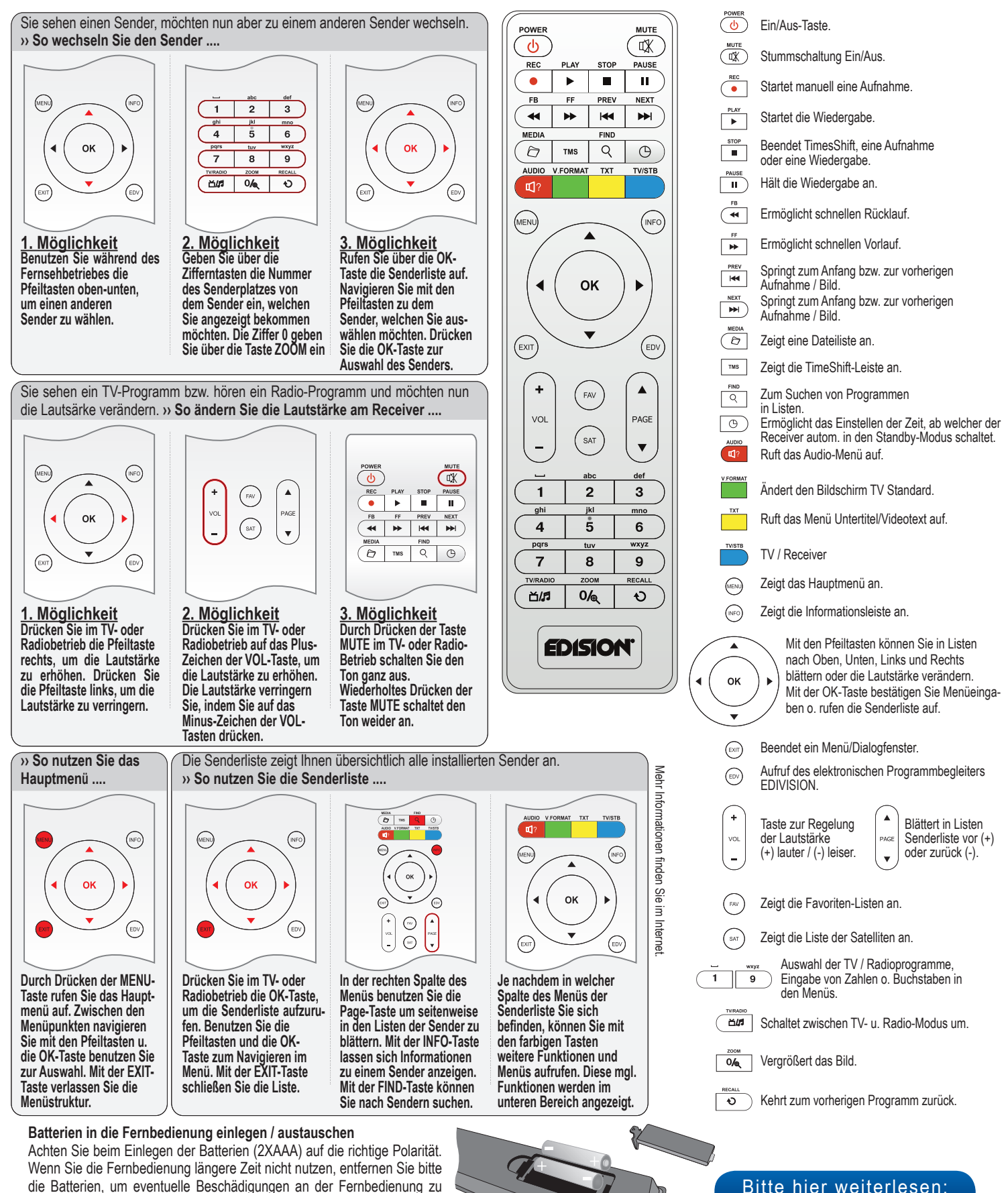

die Batterien, um eventuelle Beschädigungen an der Fernbedienung zu vermeiden. Sollten die Batterien verbraucht sein, entsorgen Sie diese sachund umweltgerecht und nicht im Hausmüll.

**www.edision.de**

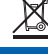